#### **Install the Batteries :** ports for mouse Microsoft Windows 98/SE/Me/2000/XP/NT ports for mouse Microsoft Windows 98/SE/Me/2000/XP/NT System Requirement: Related PC compatibles USB System Requirement : **This wireless mouse set consists of mouse and receiver. Introduction** Install the Batteries This wireless mouse set consists of mouse and receiver Introduction install any software for your previous keyboard or mouse, XP/NT, without the need of any software installation. If you did frequency. It is plug & play with Windows 98/SE/ME/2000/ performance, please use only alkaline batteries) The wireless mouse uses two AAA batterise. (For the best The wireless mouse uses two AAA batterise.(For the best please remove the mouse driver before use this new device. XP/NT,without the need of any software installation.If you did This mouse set is a wireless input device with 27MHz radic This mouse set is a wireless input device with 27MHz radio performance, please use only alkaline batteries) please remove the mouse driver before use this new device. install any software for your previous keyboard or mouse, frequency. It is plug & play with Windows 98/SE/ME/2000/ Optical RF Wireless/Mouse set while the controller is in use using the controller and always keep it close at hand RF Wireless Mouse. Read this manual carefully before M3688 while the controller is in use. using the controller and always keep it close at hand RF Wireless Mouse. Read this manual carefully before Thank you for purchasing the Hahntek M3688 Optical Thank you for purchasing the Hahntek M3688 Optical Detailed read this manual through to acquire Optical RF Wireless/Mouse set **Detailed read this manual through to acquire RF Mouse** RF Mouse **RF Mouse** RF Mouse PUSHBUTTON PUSH BUTTON Installation Manual Installation Manual Remove Cover Related PC compatibles USB Receiver Box Receiver Box Insert batterise ە batterise batterise Two AAA **TWO AAA**

# **Connect The Receiver: Connect The Receiver :**

transmits radio frequency signals which are picked by the receiver, RF wireless mouse uses digital radio technology to communicate. It transmits radio frequency signals which are picked by the receiver, RF wireless mouse uses digital radio technology to communicate. It

Receiver to port, Voltage Rating DC 5V, Current Rating 15mA then passed to the computer. The receiver is connected to the computer's USB ports via a cable. Receiver to port, Voltage Rating DC 5V, Current Rating 15mA The receiver is connected to the computer's USB ports via a cable. then passed to the computer.

### Caution: **Caution :**

a dry place with normal room temperature. When you do not need to use the wireless mouse for a long period of time, please remove the batteries and store them in a dry place with normal room temperature. period of time, please remove the batteries and store them in When you do not need to use the wireless mouse for a long

#### Caution: **Caution :**

- 1. Turn off the computer before connecting the receiver to your computer. 1.Turn off the computer before connecting the receiver to your computer
- 2. Working on metallic surface will reduce the RF performance Avoid placing the mouse on metallic surface. 2.Working on metallic surface will reduce the RF performance. Avoid placing the mouse on metallic surface.
- can cause damage to the USB ports and to the computer. 3. Plug or unplug cable from the computer's USB ports improperly 3.Plug or unplug cable from the computer's USB ports improperly can cause damage to the USB ports and to the computer
- 5.For power saving designed. Press anyone of the Left or Right 4.Blinking alarm Red LED at scroll button when batteries failure. 5.For power saving designed. Press anyone of the Left or Right 4.Blinking alarm Red LED at scroll button when batteries failure.

button to start curso after few minutes being no use.

button to start curso after few minutes being no use.

## Set The ID Codes **Set The ID Codes**

be used. To avoid the interfremce, you can do the follow procedures as Mouse and another one on the side of the Receiver below to set the ID code. There is an ID button on the back side of the After intstall the batteries and connect the receiver to computer, turn on Mouse and another one on the side of the Receiver. below to set the ID code. There is an ID button on the back side of the be used. To avoid the interfrernce, you can do the follow procedures as your computer. It the product can not work or there are multi- products your computer. If the product can not work or there are multi- products After intstall the batteries and connect the receiver to computer, turn on

- Mouse. The ID code will be set automatically. 1.Step1:press the ID set on Receiver, then press the ID button on 1.Step1:press the ID set on Receiver, then press the ID button on Mouse. The ID code will be set automatically
- step must be completed within 5 seconds. You can first do any step, then another step. The process of each step must be completed within 5 seconds You can first do any step, then another step. The process of each
- the mouse. This means that the mouse do communicate with the 2. After abooe process, the Receiver's SH LED will blink, x hen over 2.After above process, the Receiver's RF LED will blink, when you move the mouse. This means that the mouse do communicate with the
- 3. If not, the mouse can not work propperly. Please retry the above se up process. receiver successfully. 3.If not , the mouse can not work propperly.Please retry the above set nb brocess receiver successtully

Channel SW

Channel SW

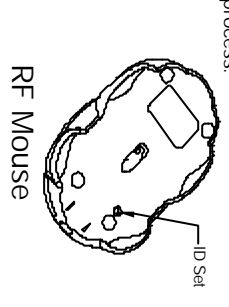

### Caution: **Caution :**

 work properly. above procedures to set the ID code again.Otherwise, the unit can not 1.Any move of batteries, or reconnect the Receiver, Please carry out the 1.Any move of batteries, or reconnect the Receiver, Please carry out the above procedures to set the ID code again.Otherwise, the unit can not work properly.

Receiver Box

Receiver Box

RF Signal LED

RF Signal LED

ID Set

2. This product is a signal RF mouse. If two units are used within the minimize the degree of radio interference. of your input, please re-set ID code again to a different one will effective working range, radio interference will affect the performance 2.This product is a signal RF mouse. If two units are used within the minimize the degree of radio interference. of your input, please re-set ID code again to a different one will effective working range, radio interference will affect the performance

Remove Cover

Insert batterise

### Use The Mouse **Use The Mouse**

98/SE/Me/2000/XP/NT, without the need of software driver After successful installation, the mouse can work well with Windows 98/SE/Me/2000/XP/NT, without the need of software driver. After successful installation, the mouse can work well with Windows

wheel or as a button The mouse comes with a scrolling wheel, which can function either as a wheel or as a button. The mouse comes with a scrolling wheel, which can function either as a

- 1. To scroll up, move the wheel forward; to scroll down, move the wheel backward. 1.To scroll up, move the wheel forward; to scroll down, move the wheel **DJRWNORD**
- (press down) the wheel button. 2. To use the wheel like a standard mouse middle button, simply click 2.To use the wheel like a standard mouse middle button, simply click (press down) the wheel button

## **Trouble Shooting Trouble Shooting**

- 1. If your mouse can not work after installation, please check follwings: USB ports. a). Make sure you have connected the receiver correctly to computer's a).Make sure you have connected the receiver correctly to computer's 1.If your mouse can not work after installation, please check follwings: USB ports
- c). Make sure you have set the ID code properly, as stated above c).Make sure you have set the ID code properly, as stated above. b).Make sure you have inserted the batterise correctly. b). Make sure you have inserted the batterise correctly
- and unplug the receiver's connectors, while the computer is on. a). Make sure the receiver is plugged onto the right USB port. Don't plug a).Make sure the receiver is plugged onto the right USB port. Don't plug 2.If your mouse isn't detected by the computer, please check followings 2.If your mouse isn't detected by the computer, please check followings:
- your computer documents for right configuration. b).Make sure your USB ports have the proper configuration. Refer to b).Make sure your USB ports have the proper configuration. Refer to and unplug the receiver's connectors, while the computer is on. your computer documents for right configuration
- documents to make the changes. devices, and change the setting as required. Refer to your computer conflicting your mouse. Check the IRQ address setting of these c). You may have other system device(s) (e.g.modem card) that is/are c).You may have other system device(s)(e.g.modem card)that is/are documents to make the changes devices, and change the setting as required. Refer to your computer conflicting your mouse. Check the IRQ address setting of these
- 3.If the mouse cursor does not move properly please check tollowings television, hair dryer...., which may interfere the receiver's radio a). Check the large metal devices, such as microwave, electric stove a).Check the large metal devices, such as microwave, electric stove, 3.If the mouse cursor does not move properly please check followings: television, hair dryer...., which may interfere the receiver's radio
- If the mouse does not work after some time of usage, please replace b). Check the status of the batteries. The batteries maybe near dead b).Check the status of the batteries. The batteries maybe near dead. reception. reception If the mouse does not work after some time of usage, please replace

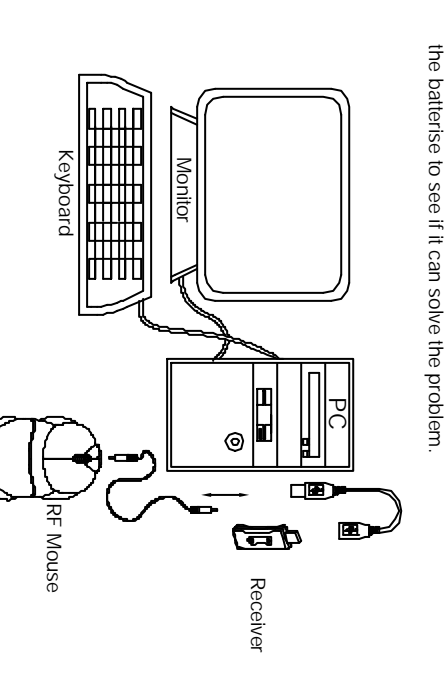

the risk of the wrists. WARNING: Take frequent breaks from typing to reduce the risk of the wrists. WARNING:Take frequent breaks from typing to reduce

#### **Federal Communication Commission Interference Statement**

This equipment has been tested and found to comply with the limits for a Class B digital device, pursuant to Part 15 of the FCC Rules. These limits are designed to provide reasonable protection against harmful interference in a residential installation. This equipment generates, uses and can radiate radio frequency energy and, if not installed and used in accordance with the instructions, may cause harmful interference to radio communications. However, there is no guarantee that interference will not occur in a particular installation. If this equipment does cause harmful interference to radio or television reception, which can be determined by turning the equipment off and on, the user is encouraged to try to correct the interference by one of the following measures:

- Reorient or relocate the receiving antenna.
- Increase the separation between the equipment and receiver.
- Connect the equipment into an outlet on a circuit different from that to which the receiver is connected.
- Consult the dealer or an experienced radio/TV technician for help.

FCC Caution: Any changes or modifications not expressly approved by the party responsible for compliance could void the user's authority to operate this equipment.

This device complies with Part 15 of the FCC Rules. Operation is subject to the following two conditions: (1) This device may not cause harmful interference, and (2) this device must accept any interference received, including interference that may cause undesired operation.

This transmitter must not be co-located or operating in conjunction with any other antenna or transmitter.